# **Guida introduttiva informativa Istituto - FAMIGLIE**

#### **rev. 1 del 2023/09/12**

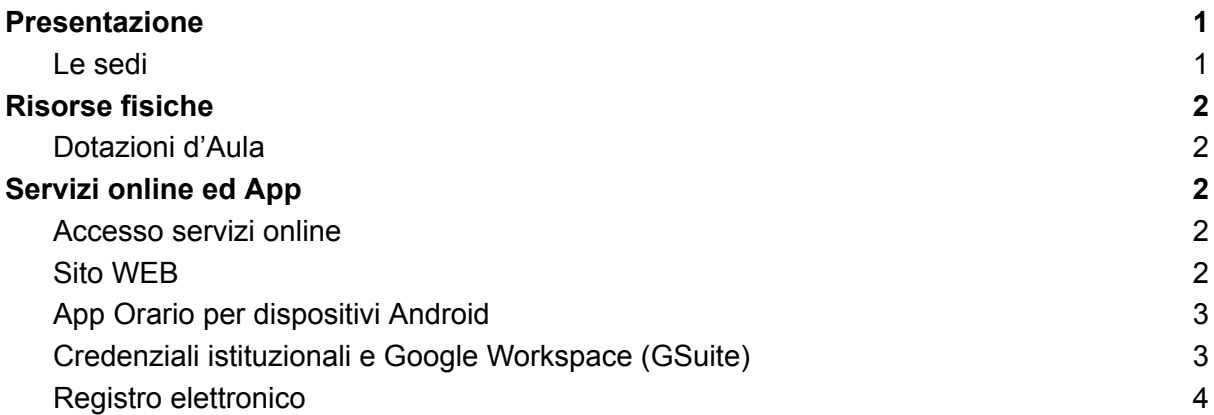

## <span id="page-0-0"></span>**Presentazione**

Questa breve guida fornire una panoramica generale sull'istituto e fornisce alcune informazioni di base sui servizi online disponibili e le sulle modalità per accedervi.

### <span id="page-0-1"></span>Le sedi

I.I.S. "Paolo Borsellino e Giovanni Falcone" di Zagarolo. Cod Mecc. RMIS077005

La scuola è divisa in due sedi:

### **Liceo Scientifico:**

- Telefono: 06 97859948
- Indirizzo Email :RMIS077005@ISTRUZIONE.IT
- Indirizzo Email PEC: rmis077005@pec.istruzione.it
- Cod. Mecc. Sede LICEO: RMPS07701G
- [Mappa](https://www.google.it/maps/place/IIS+Paolo+Borsellino+e+Giovanni+Falcone+-+sede+Liceo+Scientifico/@41.8321346,12.8351791,377m/data=!3m1!1e3!4m6!3m5!1s0x132f80769ab5ea83:0xa675db4f46b5b04!8m2!3d41.8326251!4d12.8351737!16s%2Fg%2F1tg9vvdz?entry=ttu) liceo

#### **Istituto Professionale:**

- indirizzo: Via Valle Epiconia Zagarolo (RM)
- telefono: 06 97859948
- Indirizzo Email :RMIS077005@ISTRUZIONE.IT
- Indirizzo Email PEC: rmis077005@pec.istruzione.it
- Cod. Mecc. Sede IPIA: RMRI07701R
- [Mappa](https://www.google.it/maps/place/IIS+Paolo+Borsellino+e+Giovanni+Falcone+-+sede+IP/@41.8272206,12.8265345,184m/data=!3m1!1e3!4m8!1m2!2m1!1sIIS+Paolo+Borsellino+e+Giovanni+Falcone+-+sede+IPIA!3m4!1s0x0:0x42e2c758192f65b3!8m2!3d41.8273099!4d12.8263976) IPIA

La sede amministrativa è nella sede del liceo scientifico.

# <span id="page-1-0"></span>**Risorse fisiche**

## <span id="page-1-1"></span>Dotazioni d'Aula

Nelle aule sono presenti per l'utilizzo didattico PC Windows e DIGITAL BOARD o LIM.

# <span id="page-1-2"></span>**Servizi online ed App**

Gli applicativi usati nell'Istituto sono i seguenti:

- 1. Sito web [\(https://www.scuolesuperioridizagarolo.edu.it\)](https://www.scuolesuperioridizagarolo.edu.it)
- 2. App Orario per dispositivi Android
- 3. Google Workspace (anche noto come GSuite)
- 4. Registro elettronico

### <span id="page-1-3"></span>Accesso servizi online

Per le famiglie e gli studenti non è necessario alcun account per l'accesso al sito web [\(1\)](#page-1-4) nel quale potrete consultare tutti gli avvisi, le circolari, gli eventi, ecc.

Le credenziali istituzionali per la piattaforma Google Workspace [\(2\)](#page-2-1) e quelle per l'accesso al Registro elettronico [\(3\)](#page-3-0) verranno inviate all'indirizzo email fornito in fase di iscrizione a scuola.

### <span id="page-1-4"></span>Sito WEB

Il sito web, insieme al Registro elettronico, è lo strumento principale di comunicazione tra la scuola e le famiglie, infatti è possibile trovare tutte le comunicazioni, gli avvisi e le circolari inerenti la vita scolastica.

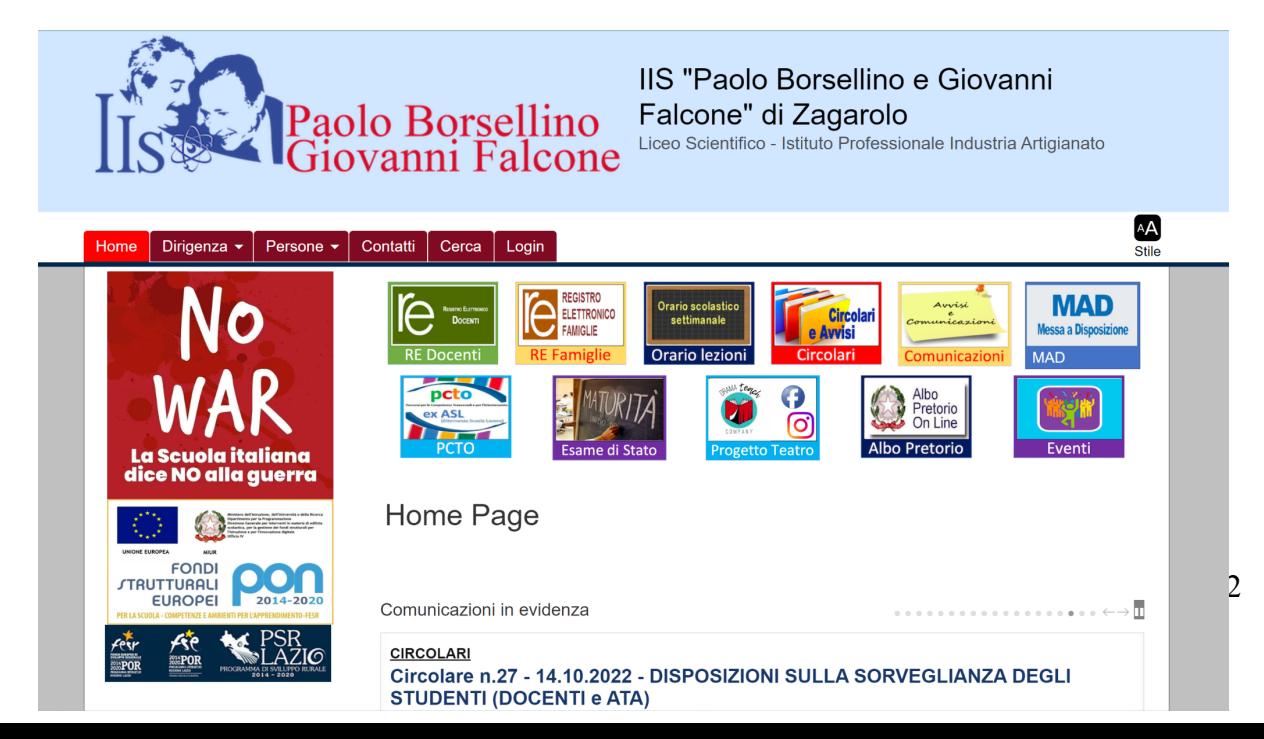

A sinistra lateralmente potrete trovare i menù principali per l'utilizzo del sito, tra cui le comunicazioni e gli uffici dove potrete trovare la modulistica utile durante l'anno scolastico.

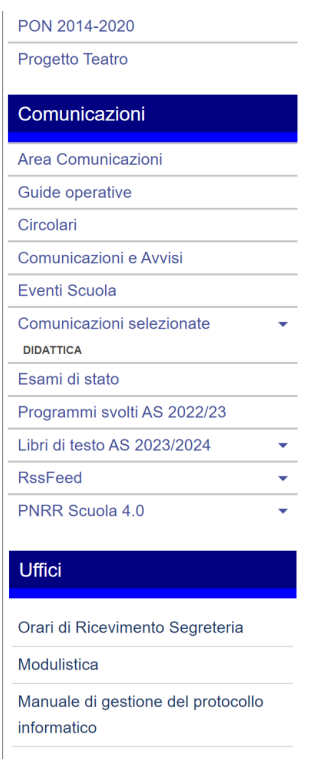

**Attenzione!** La lettura di alcune circolari e la visione di alcuni menù a tendina non sono visibili se riservate al corpo docenti e ATA!

## <span id="page-2-0"></span>App Orario per dispositivi Android

È disponibile una App per dispositivi Android per la consultazione dell'orario. È possibile scaricare l'app al seguente link:

<https://play.google.com/store/apps/details?id=it.gov.scuolesuperioridizagarolo>

## <span id="page-2-1"></span>Credenziali istituzionali e Google Workspace (GSuite)

Riceverete sul vostro indirizzo personale, fornito in fase di iscrizione, le credenziali istituzionali dello/a studente/ssa per Google Workspace.

Saranno, generalmente, nel seguente formato:

### nome.cognome.s@scuolesuperioridizagarolo.edu.it

Consigliamo di aggiungere nel dispositivo che utilizzerete nel quotidiano scolastico questo account istituzionale dal quale sarà possibile:

- Leggere ed inviare email istituzionali
- Collegarsi al Google Workspace (ex G Suite) nel quale troverete tutti gli applicativi utilizzati per la didattica (Drive, Classroom, Meet, Jamboard…).

■ Tramite Classroom e Meet svolgere i colloqui con i docenti previa prenotazione sul Registro Elettronico

## <span id="page-3-0"></span>Registro elettronico

La segreteria didattica fornirà, sul vostro indirizzo personale fornito in fase di iscrizione, le credenziali del registro elettronico e un PIN con il quale i genitori possono giustificare assenze, autorizzare la partecipazione del proprio/a figlio/a ad eventi organizzati dalla scuola, attestare l'avvenuta lettura di avvisi. Mentre lo/a studente/ssa riceverà sulla propria email istituzionale username e password per accedere autonomamente al registro elettronico (visualizzazione compiti, voti, comunicazioni…).

Nella nostra scuola è in uso il RE Axios:

[https://family.sissiweb.it/SwStart.aspx?Customer\\_ID=93015960581](https://family.sissiweb.it/SwStart.aspx?Customer_ID=93015960581)

Dal sito web della scuola è possibile accedere direttamente al registro elettronico per le famiglie.

In caso di smarrimento della password o del PIN o per accedere la prima volta al registro elettronico consultare la "**Guida al primo accesso al Registro Elettronico Axios Famiglie / recupero delle credenziali Registro Elettronico Axios Famiglie**".